# DAWAN Plan de la formation [www.dawan.fr](https://www.dawan.fr)

# Formation After Effects pour le Motion Design initiation

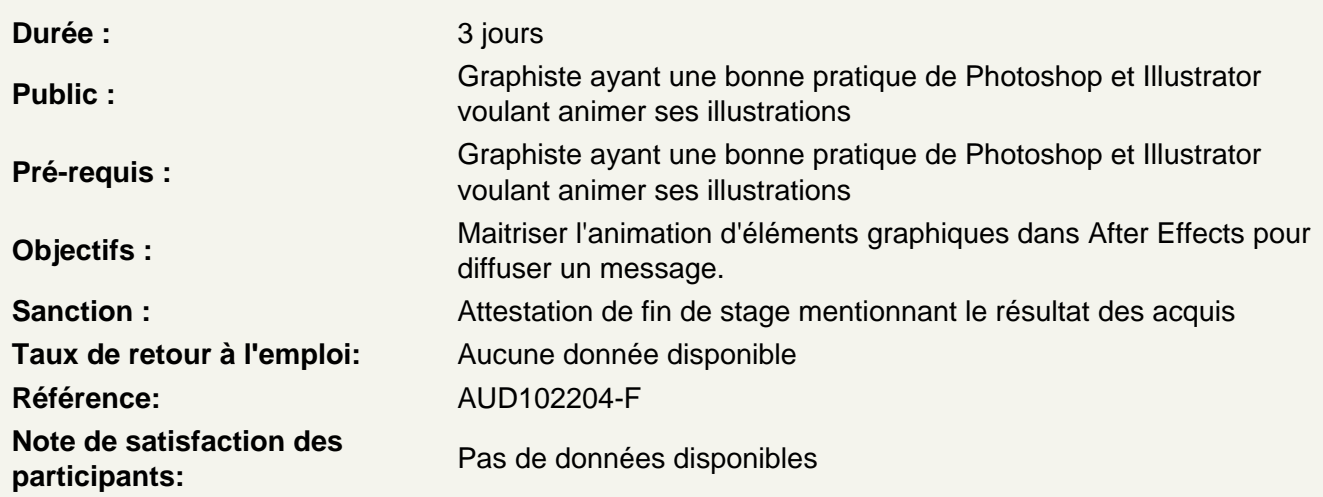

Rappel des essentiels d'After Effects

Utiliser l'interface d'After Effects Découvrir le panneau effets Découvrir le panneau composition Maîtriser la time Line Utiliser le panneau métrage Régler les paramétrages de l'interface Personnaliser les préférences

Utiliser les outils fondamentaux d'After Effects

Créer une nouvelle composition Connaître les caractéristiques de la boîte de dialogue Configurer la composition en taille et durée Créer un solide Connaître les caractéristiques de la boîte de dialogue et configuration du solide Utiliser les attributs du solide dans la timeline : point d'ancrage, position, échelle, rotation, opacité Utiliser le chronomètre de la timeline Comprendre la navigation temporelle Maîtriser la tête de lecture (instant courant)

Atelier : modifier les propriétés position, échelle, rotation et transparence

Travailler avec les images clés

Créer des images clés Comprendre la notion d'interpolation entre 2 images clés Modifier les trajectoires avec les points d'ancrages et les poignées

Comprendre les particularités du point d'ancrage Prévisualiser l'animation Modifier un ou plusieurs états du solide à 2 instants différents Modifier des paramètres de la composition Dimensionner Modifier la durée Hiérarchiser différents calques

# **Atelier : animer les propriétés position, échelle, rotation et transparence**

# **Importer des images**

Créer des compositions en fonction du métrage Importer un métrage dans une composition Mettre à l'échelle Modifier le point d'ancrage : outil déplacement arrière

# **Animer et maîtriser la vitesse**

Créer des images clés de trajectoire Modifier les trajectoires Aligner un métrage par rapport à la trajectoire Déplacer dans le temps des images clés Ouvrir et paramétrer l'éditeur graphique de vitesse Lisser la vitesse à l'éloignement / à l'approche Maîtriser les principes des courbes de vitesse

# **Ateliers : animer des objets sur des trajectoires, créer des accélérations et décélérations**

# **Importer des vidéos, personnaliser les compositions**

Importer des métrages vidéo Utiliser des règles et repères Générer des masques Utiliser les outils de formes pour créer des masques Déformer les masques avec les outils Plume Animer les propriétés des masques

#### **Atelier : animation de masques sur des fichiers vidéos**

# **Animations de textes**

Animer des textes à l'aide des outils par défaut Utiliser l'outil de création de Texte Maîtriser les paramètres de texte : taille, couleur, contours, interlignage, alignement Créer une animation de texte à l'aide d'animations prédéfinies Découvrir les options des animations prédéfinies Éditer l'animation prédéfinie Renommer une animation prédéfinie

## **Atelier : créer un générique avec plusieurs apparitions de textes**

**Animer des textes à l'aide de ressources tierces**

Configurer l'installation d'un fichier d'animation prédéfinie Découvrir l'animation prédéfinie Amortype Comprendre le fonctionnement d'Amortype Configurer une animation à l'aide des paramètres d'Amortype Configurer l'installation d'un fichier de script Découvrir le script TextEvo Comprendre le fonctionnement et l'interface de TextEvo Configurer une animation via les paramètres de TextEvo

# **Atelier : Créer une vidéo en typographie animée à destination des réseaux sociaux**

# **Les expressions**

Maitriser les objets nuls et les expressions Utiliser l'éditeur d'expressions Parcourir la bibliothèque de fonctions Utiliser l'expression time Utiliser l'expression wiggle Utiliser l'expression LoopIn/LoopOut Créer un calque d'objet nul Lier un effet à une expression pour créer un contrôleur

# **Atelier : créer un écran-titre à la façon d'un Stop Motion**

#### **Animer du son**

Convertir du son en images clés Créer des expressions à l'aide de liens de parenté entre les propriétés d'un calque Changer l'intensité d'une expression en modifiant ses calculs

#### **Atelier : animer un battement de cœur à l'aide d'expressions**

## **Préparer un fichier Illustrator pour l'animer**

Coordonner les paramètres prédéfinis film et vidéo d'Illustrator Préparer les calques sur Illustrator Utiliser les options d'importation de fichiers Illustrator Recharger un métrage Remplacer un métrage Importer des fichiers multiples Convertir un fichier Illustrator en calque de forme Travailler avec les calques de formes Comprendre le fonctionnement des calques de forme Créer plusieurs formes dans un calque Utiliser les options d'animation du menu Ajouter Utiliser les caches alpha

## **Atelier : créer une animation de logo avec des fichiers Illustrator**

# **Illustrations 2D**

Articuler un personnage avec les outils par défaut d'After Effects Préparer ses fichiers Illustrator et Photoshop à l'animation Utiliser le calque d'Objet Nul

Utiliser l'outil Point d'Ancrage

# **Atelier : Créer une animation de personnage**